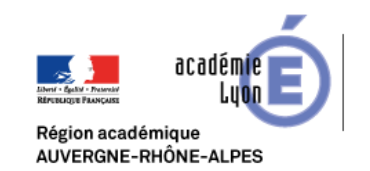

## Technologie, Sciences de l'Ingénieur et Techniques Industrielles

\* Malmaison sh3d - S

## **Sweet Home 3D**

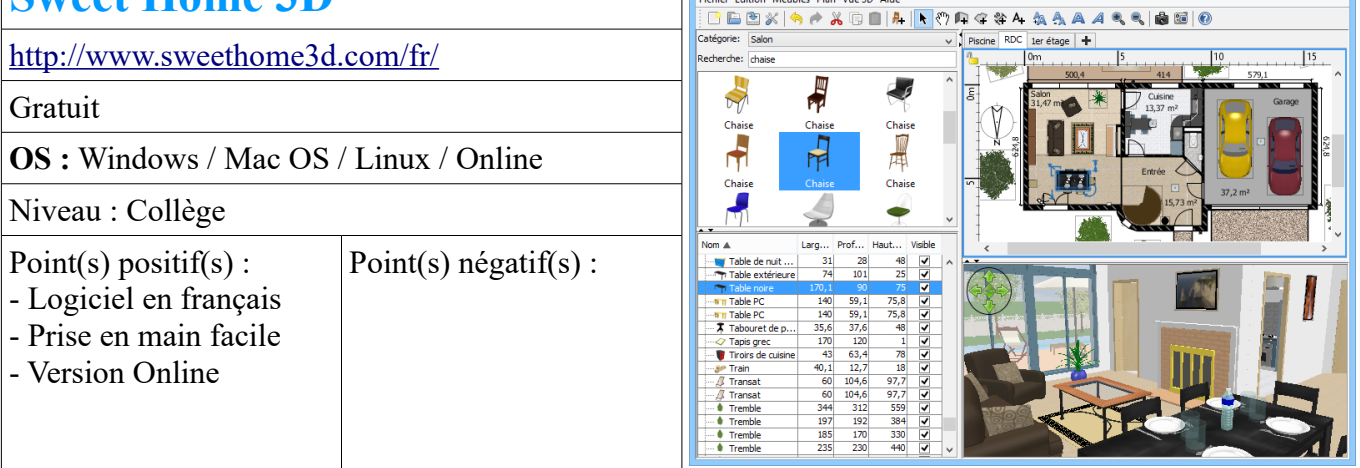

 $\odot$ 

## **Présentation :**

Sweet Home 3D est un logiciel d'aménagement d'intérieur qui permet de dessiner des plans de maisons, y placer des meubles et visiter le résultat en 3D.

## **Utilisation :**

Voici la liste des étapes qu'il est conseillé de suivre pendant la conception d'un logement dans Sweet Home 3D :

- Quand cela est possible, importer le plan scanné de votre logement comme image d'arrière plan du plan 2D,

- Dessiner les murs par dessus cette image d'arrière plan,
- Modifier l'épaisseur, la couleur et la texture des murs,

- Ajouter les portes et les fenêtres au plan du logement et ajuster leur taille, afin d'obtenir une vue réaliste de votre logement vide,

- Ajouter les meubles au plan du logement, ajuster leur taille et leur position, en utilisant éventuellement des modèles 3D importés,

- Dessiner les pièces et modifier la couleur ou la texture de leur sol et de leur plafond,

- Si votre logement à plusieurs étages, y ajouter des niveaux et des escaliers

pour les joindre et recommencez les six premières étapes pour chaque niveau,

- Dessiner les cotes et ajouter des textes dans le plan du logement pour le

documenter avant de l'imprimer.

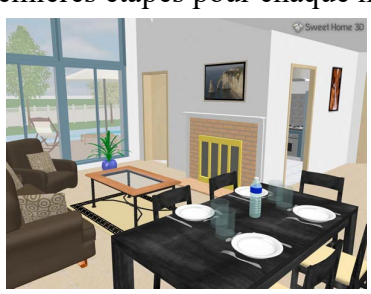

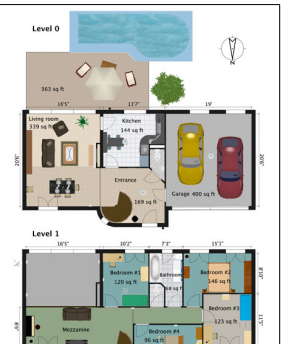

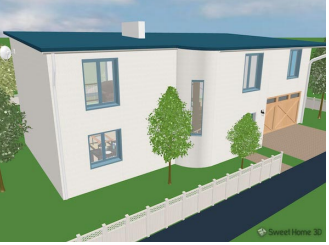